## SolidCAM 2022 New Features

**Nov 2022** 

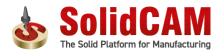

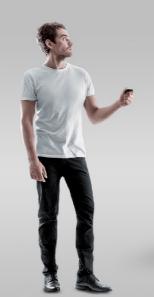

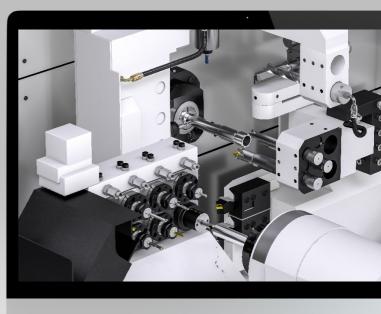

## SolidCAM 2022 - Setup Sheet Web-based template configurator

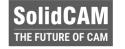

**Setup Sheet WEB Configurator** offers an online database of predefined templates.

The user can easily do **template customizations**, then download a customized template ready for use

- Go to the configurator website select a template
- Configure the template on the cloud
- Download to user Desktop
- Install template in SolidCAM
- Generate Setup Sheet with the new template

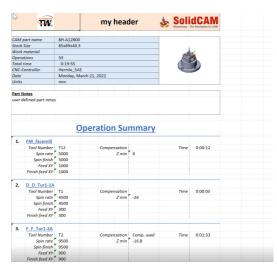

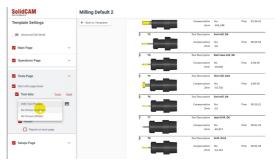

## **SolidCAM 2022 – Associative Coordinate System**

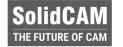

- In SolidCAM2021, the Coordinate System is not associative - if you had a change in the part and the location of the coordinate system moved, you would have to redefine the Coordinate System.
- If you want to make an edit to the location of the Coordinate System, you will have to restart from the beginning.
- With the Associative Coordinate System in SolidCAM 2022, everything is associative, including the levels page - you can also edit the location, without having to recreate the Coordinate system from scratch.

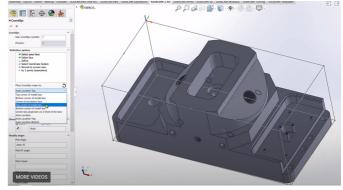

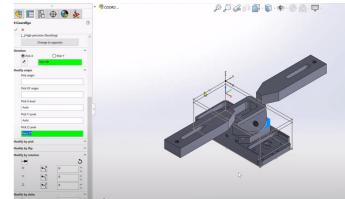

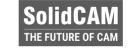

## SolidCAM 2022 - Associative Coordinate System (Auto Location with Associative Fields)

- When choosing a face to be used for the perpendicular Z direction, it will be automatically placed at the closest hot point on the automatic box:
- Auto Location The closest point on the Auto box
- Auto Location Top The closest point on the top of the Auto box
- Auto Location Bottom The closest point on the bottom of the Auto box
- Picking a cylindrical surface with the Auto Locations will place the origin at the center axis of that cylinder

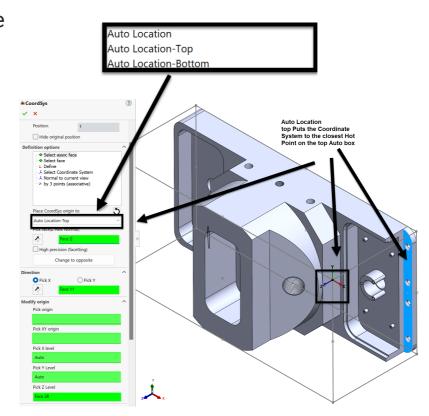

## SolidCAM 2022 - Associative Coordinate System (Levels Page)

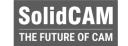

- With the Associative Coordinate
   System Levels Page in SolidCAM
   2022, everything is associative and has Delta fields.
- You can for example pick the top of a clamp for the Clearance level and that value will appear in the field as associative - add a Delta value for the distance you want it above the clamp.
- If the clamp changes, the ClearanceLevel will always be the delta value above the clamp.

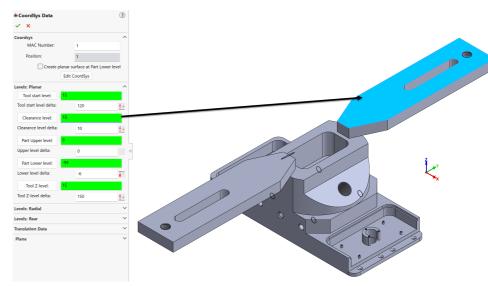

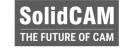

# SolidCAM 2022 - Associative Coordinate System (CoordSys Manager)

- With the CoordSys Manager Page in SolidCAM 2022, everything that is associative is also visible, including the Delta levels.
- You can for example pick the Clearance level, and that will be highlighted on the appropriate face, as well as the Delta value.

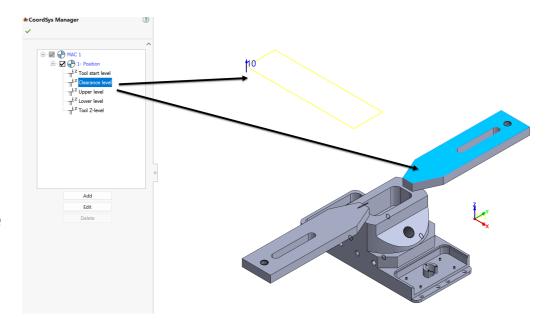

## SolidCAM 2022 - Associative Coordinate System (Edit Coordinate System)

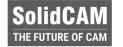

- You can now Edit the Coordinate System, without having to rebuild the Coordinate system from scratch.
- All the fields are open.

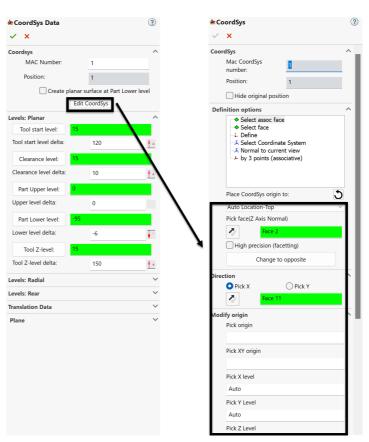

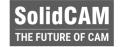

## SolidCAM 2022 - Position sharing between Coordinate systems

- With the new style of Position definition in the Coordinate System Manager, you can now share a position among several different MACs.
- You can easily change the MAC of the operation, without the need to redefine the Geometry.

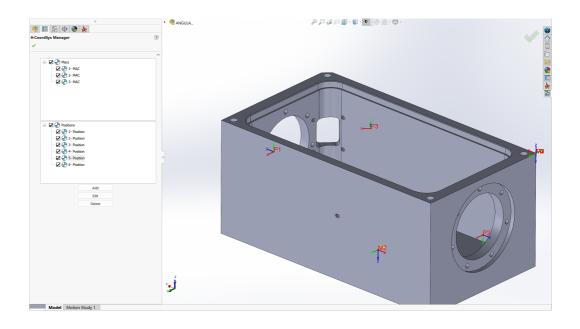

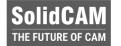

## Changing the MAC for the operation

Show updated stock Suppress & Lock Operation Group

Machine Setup

Change Submachine to

- Simply Copy and Paste the operation to the different MAC – you will get the same operation and position, but in another MAC
- Or add new MAC before the operation and select required MAC from the list

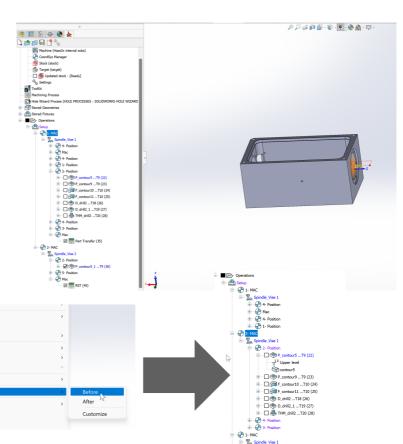

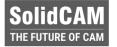

#### The CAM tree Structure is more flexible

- With the new CAM Tree structure, the user can see the MAC-Position relation, drag operations between MACs, add MACs and more powerful features.
- In the operation's Coordinate System definition dialog, only position can be defined - it provides more flexible definition of the Coordinate System.

Pocket Operation

Technology

A Misc. parameter

P contour9

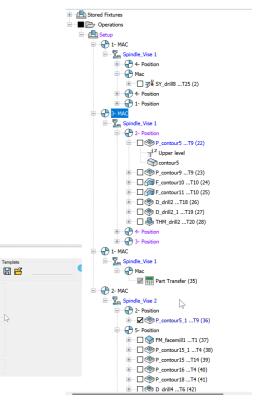

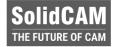

#### How to use the Shared Position feature

- There is no need for special support of the Shared Position Feature in the Post processor
- The Feature can be activated in the CAM Settings
- After that, you can enable the Feature in the VMID
- The CAM Part that was opened in the Shared Position mode, can't be back converted - make sure you are creating backup for your part.

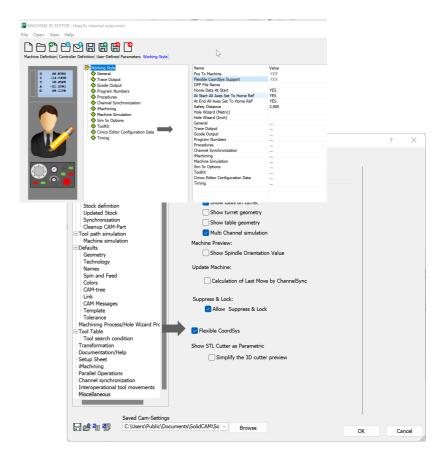

#### SolidCAM 2022 - Select Tool from Machine Preview

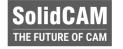

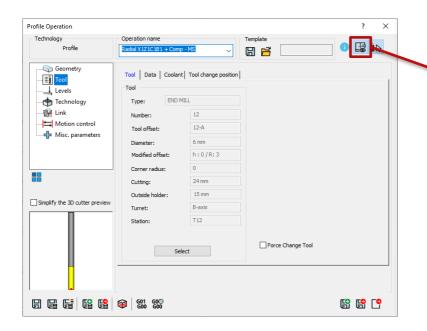

- In SolidCAM2022, it is possible to select the tool from the Machine Preview
  - **Speed up** the process of tool selection

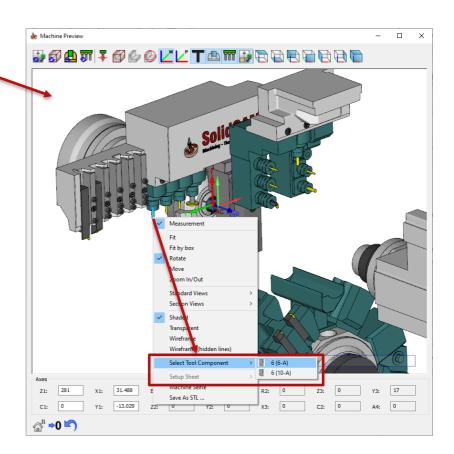

#### **SolidCAM 2022 – Select Tool from Machine Preview**

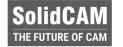

- For Spindle type turret, this feature displays all available tool cutting points, allowing fast switch between them
- It also filters 10 recent tools, that can be used in the current job

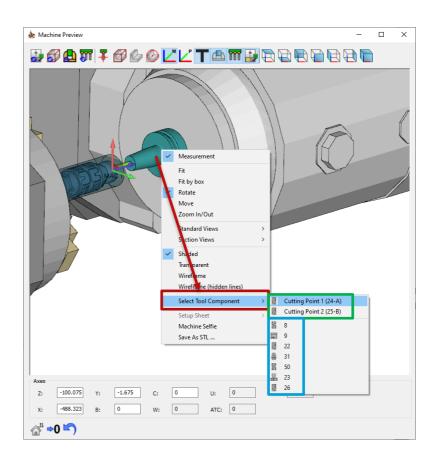

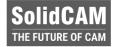

## SolidCAM 2022 - ToolKit Navigate Tool Component from the Machine Preview

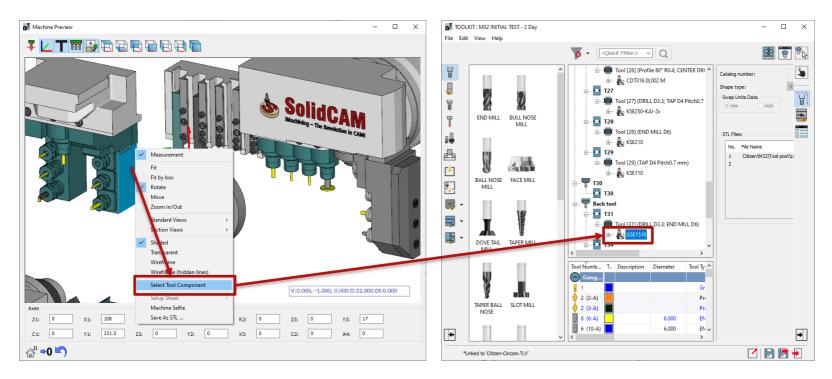

Select and navigate the tool component, in **ToolKit's Machine Preview** 

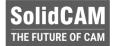

## SolidCAM 2022 - ToolKit Navigate the linked Tool Component in the library

- If linked, the tool component or assembly can be navigated in the library
- Speed up the process of adding or replacing other tool components from the same library

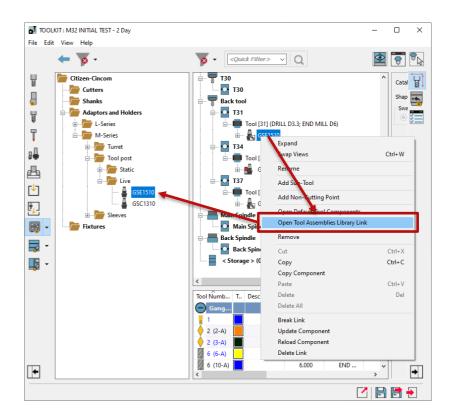

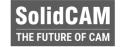

## SolidCAM 2022 - ToolKit New possibilities in the Connection page

- Added possibility to add specific joint type
- Added possibility to change the joint type
- Implemented new icons for Mounting Tools

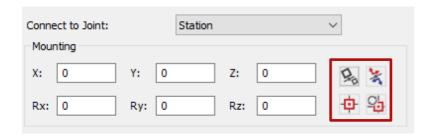

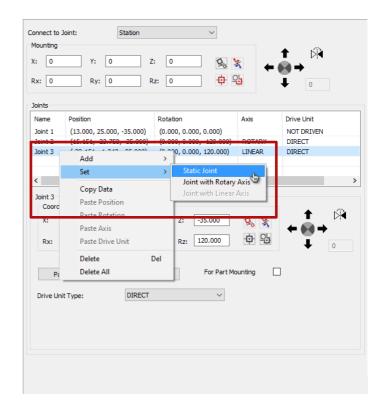

## SolidCAM 2022 – ToolKit Flexible data input for shank

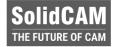

 Changing the insert shape doesn't change the shank size anymore (Thickness, Width, Length, M and N parameters)

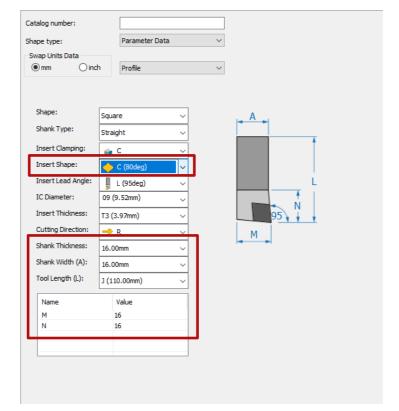

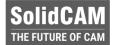

## SolidCAM 2022 - CAM Part Added capability to reset Machine Options parameters

- Added possibility to reset one, many or all parameters to their **Default** value
- Selection of the multiple parameters can be done with CTRL+ or SHIFT+Click
- The **Description** has been added to Machine Options

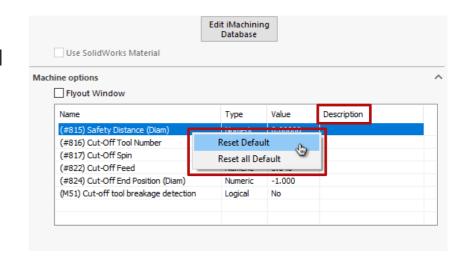

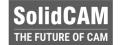

## SolidCAM 2022 - Machine Setup Supports equations and added display filters to Machine Preview

- Supports **Equations** in the matrix shifts values
- Added display filters for Fixtures, Tools and Machine Housing int Machine Preview

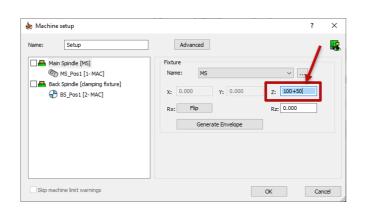

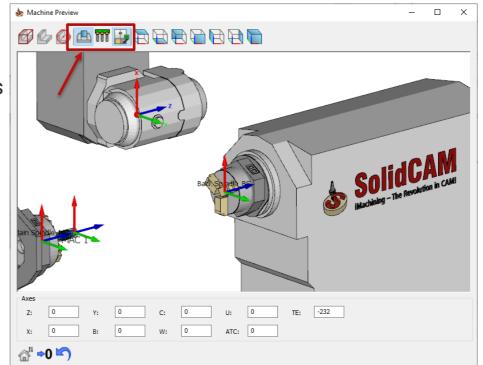

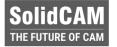

## SolidCAM 2022 – Machine Control Operation Supports Functions and Equations

- Added possibility to define Equation for movements
- Movement input can be defined as **Function** supporting diameter input, relative input, etc.

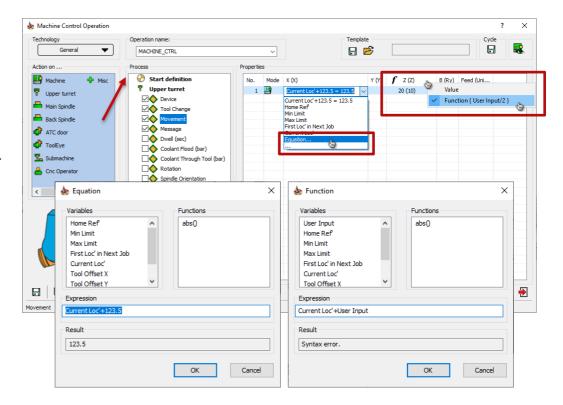

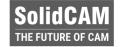

## SolidCAM 2022 - Machine Control Operation Import custom message

- Added possibility to import custom messages
- MCO window is now resizable

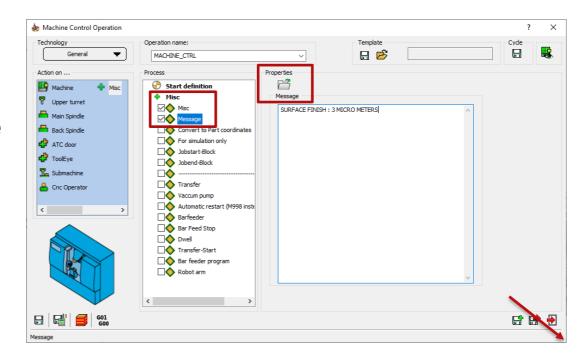

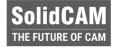

## SolidCAM 2022 – Machine Control Operation Control Flood Coolant on Table

Added possibility to control
 Coolant Flood on Table device (if supported by machine)

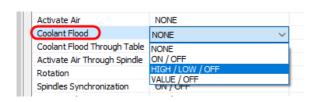

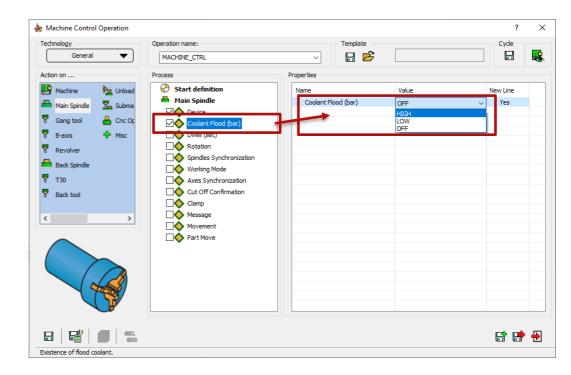

### SolidCAM 2022 - Mill 2.5D/New Pocket Geometries

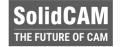

- The Pocket operation has now all the advantages and options as we have in iMachining 2D.
- This includes:
  - Feature recognition by Faces
  - Feature Recognition by Chains
  - Outside Feature Recognition
  - Chains without Feature Recognition

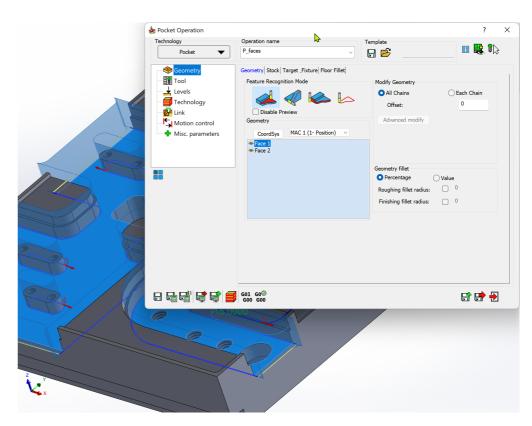

#### SolidCAM 2022 - THSR/Faster calculation time

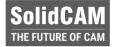

#### SolidCAM 2021

Roughing – 20 Seconds

Rest Roughing – 66 Seconds

Rest Roughing – 40 Seconds

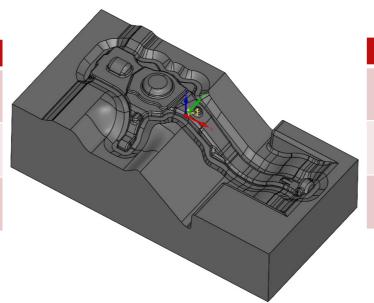

#### SolidCAM 2022

Roughing – 10 Seconds

Rest Roughing –16 Seconds

Rest Roughing – 15 Seconds

Much Faster Turbo HSR Calculation times!

### SolidCAM 2022 - THSR/THSM Arc Fit

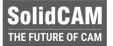

#### Without ARCFIT

Roughing - 785970 Lines
Rest Roughing - 332635 Lines
Finishing - 2507440 Lines

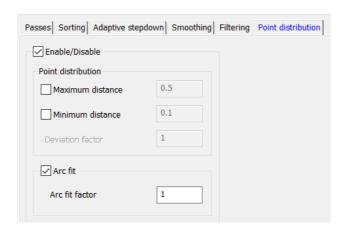

#### With ARCFIT

Roughing – 464135 Lines
Rest Roughing - 121670 Lines
Finishing – 1441510 Lines

- Turbo Roughing & Finishing now have the option to Fit Arcs.
- This feature reduces the program size by over 50%, reduces machining time & improves surface quality.

### SolidCAM 2022 - THSR/Add Circumscribed Circle

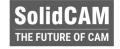

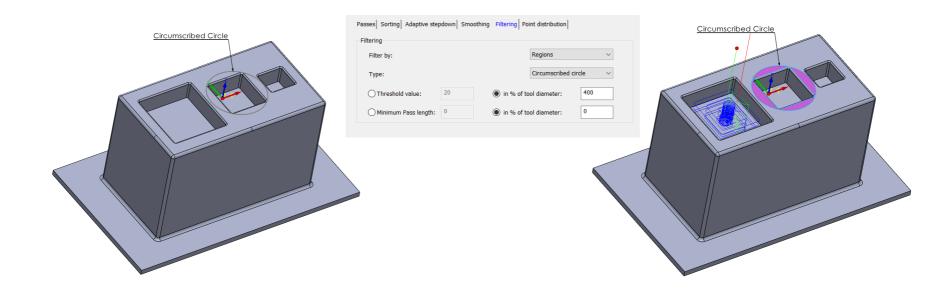

 Toolpaths are checked with a circumscribed circle, to detect and filter the slices that are smaller than the threshold value - this is very useful when working with Tools without Center cutting.

## **SolidCAM 2022 - THSR/THSM Filtering Moves**

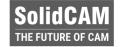

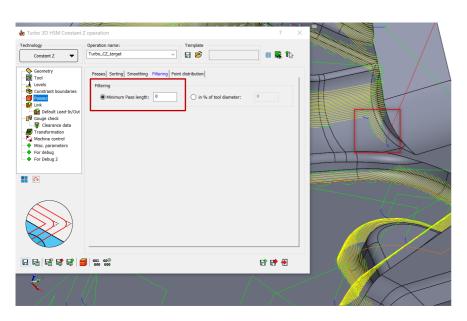

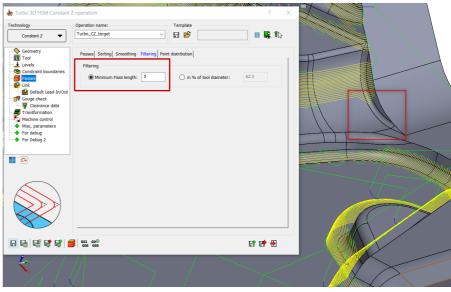

• This option filters out toolpath segments, below the defined threshold value. This helps to eliminate small irrelevant moves in the toolpath & helps reduce machining time.

## SolidCAM 2022 - THSR/Skip Fallback Sequence

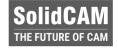

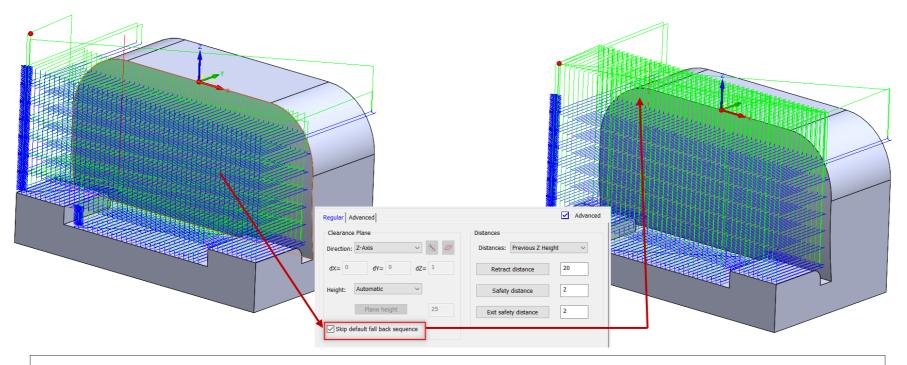

This option enables the retract moves to the clearance area plane height, avoiding intermediate retractions to the feed, rapid distances, in case if the requested direct or blend spline area links within group, cannot be created.

### **SolidCAM 2022 - THSR/Fixture Offset**

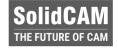

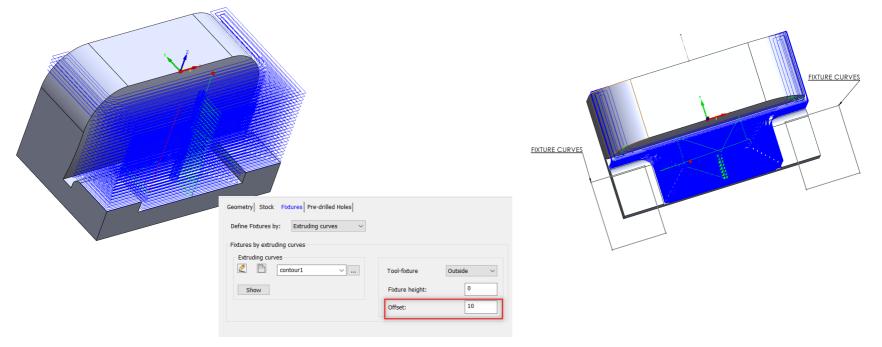

- Fixture offset can now be applied to the Fixture Curves.
- Fixture curves eliminate the need to define a 3D model of the Fixture (Clamps etc.).

## SolidCAM 2022 - THSM/Horizontal Machining

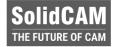

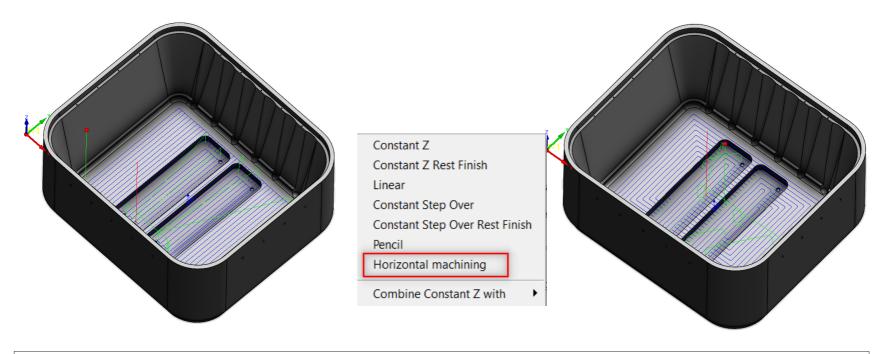

- New option to create Horizontal Machining inside Turbo HSM
- Hatch & Contour Patterns are available.

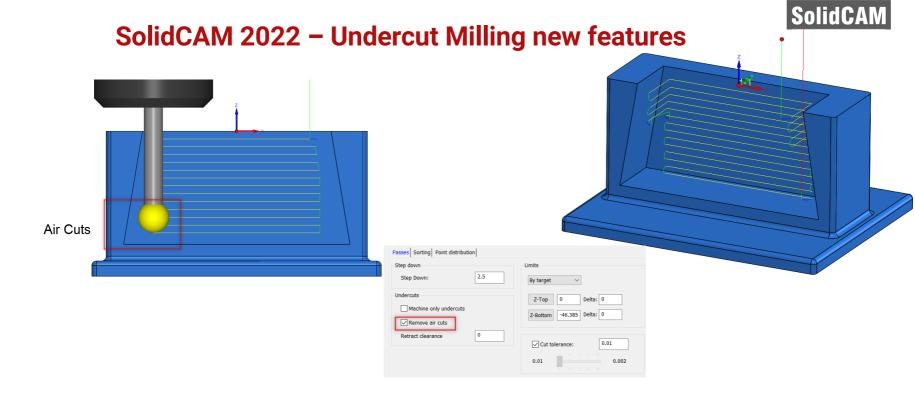

• Removing aircuts in Undercut milling, eliminates the Air Passes that are otherwise created to avoid Collision on the Arbor or Holder - this saves a lot of Machining time.

## SolidCAM 2022 – Edge Deburring Recognition Filter out unwanted chains

SolidCAM THE FUTURE OF CAM

 We can now modify a geometry to exclude chains that you do not want to machine, by simply unchecking the check box of the chains.

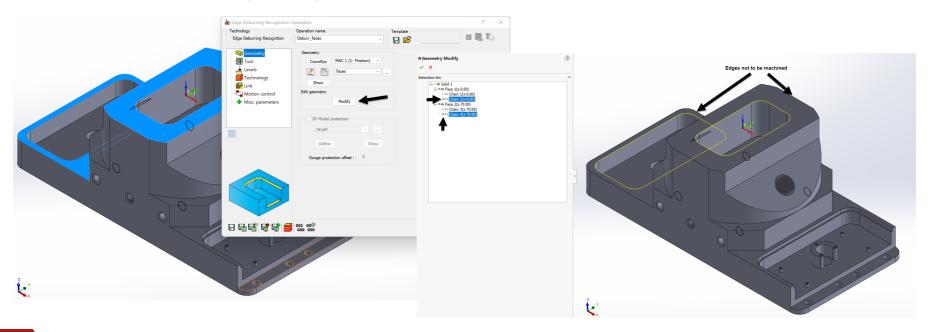

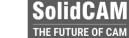

## SolidCAM 2022 - Sim5X Edge Breaking/Tool types Support

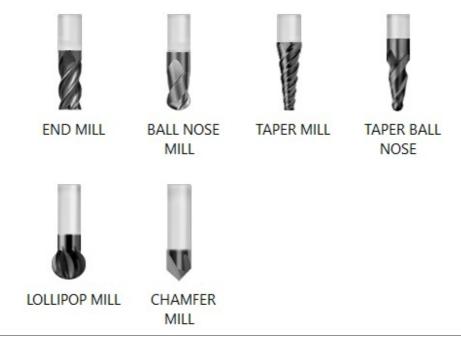

- Edge Breaking now supports 6 different types of tools.
- Toolpaths can now be created for Flat End Mill, Ball Nose End Mill, Taper Mill, Taper Ball Nose Mill, Lollipop Mill & Chamfer Mill.

## SolidCAM 2022 - Sim5X Edge Breaking/New features

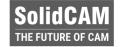

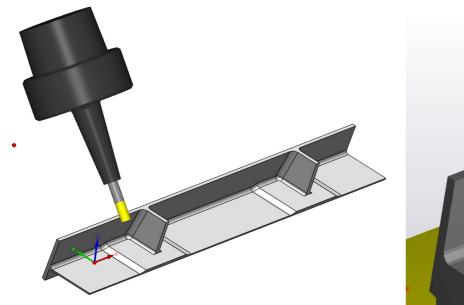

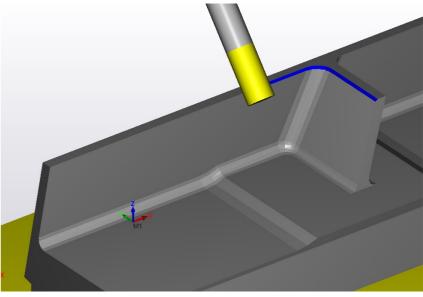

- Flat End Mills can be used to created the Chamfers directly.
- The Contact point of the tool can be moved along the cutting length of the Tool, to enhance tool life.

## SolidCAM 2022 - Sim5X Edge Breaking/New features

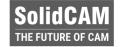

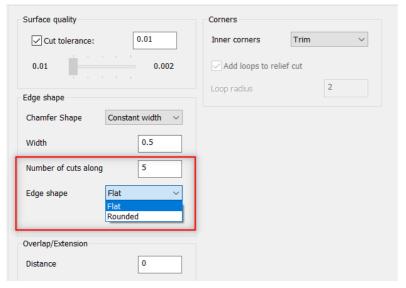

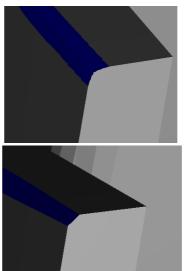

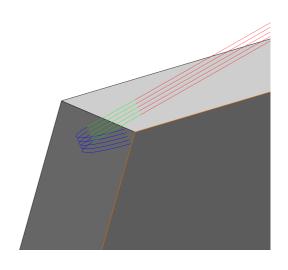

- Edge breaking can now generate Chamfers or Fillets, using Multiple passes.
- Ball Nose, Lollipop Mills & Taper Ball Nose Mills can be used to generate Fillets on edges.

### SolidCAM 2022 - MultiAxis Machining/Wall & Floor Finishing

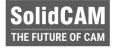

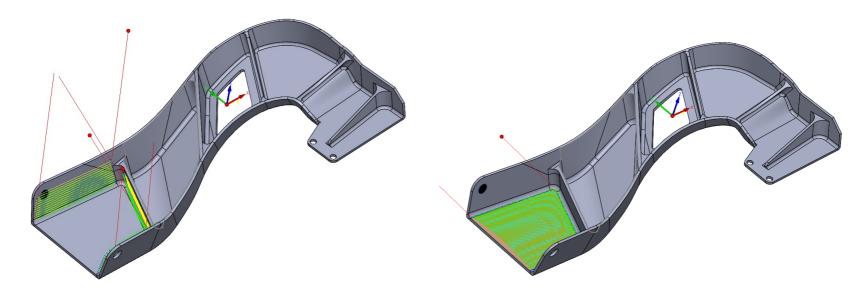

- Multiaxis Machining can now Finish Wall & Floor using Barrel Mills Automatically. User defines the Target, Wall & Floor Surfaces.
- Rest Machining can also be performed by defining boundaries using Barrel Mills.

## SolidCAM 2022 - Enhanced Trochoidal turning

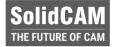

- Enhanced **Trochoidal** turning toolpath
- Supports all Insert shapes
- Easier on machine-tools always smooth, flowing motion
- Increased tool life eliminates over engagement and dwelling
- Reduced machining loads material entry and exit is always smooth, circular, and tangential

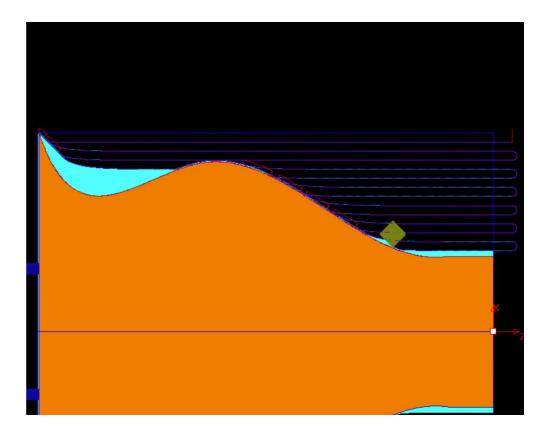

## **SolidCAM 2022 – Support Ceratizit Free Turn**

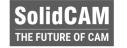

 Turning operations such as roughing, finishing, contour turning, facing and longitudinal turning are completed using just one tool.

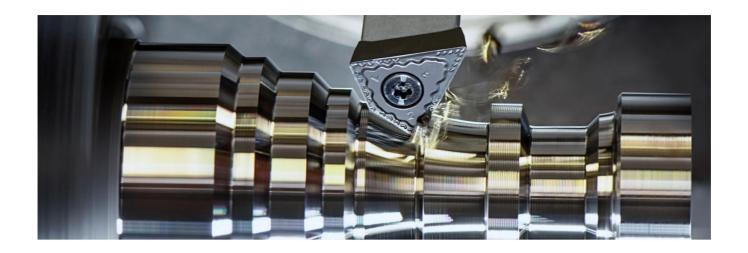

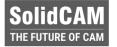

## SolidCAM 2022 – Channel Synchonization Show/Hide Discrete axes

Added possibility to Show/Hide Discrete axes (if defined in VMID)

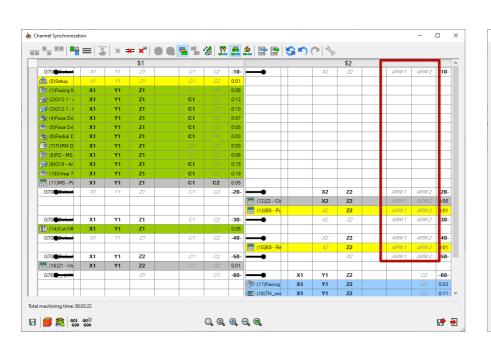

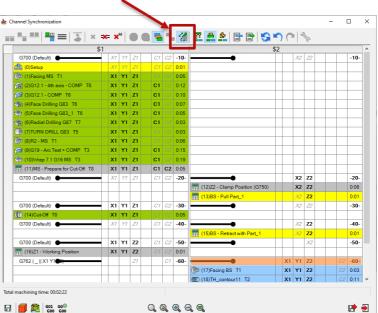

#### **SolidCAM Maker Version**

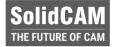

- **SolidCAM Maker Version** has the functionality of the Regular Version, except it has only three built-in post processors:
  - HAAS Milling post
  - Mach3 Milling post
  - HAAS Turning post
- For Makers, Hobbyists and Students
- □ CAM Parts built in the Maker version cannot be read in the **Educational** or **Industrial** versions.
- SolidCAM Maker Version is downloaded for free from the SolidCAM website and will be updated, same as the latest Regular version.

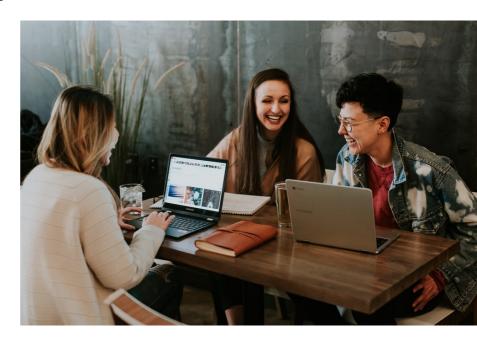

"The best way to predict the future is to create it."

- Peter Drucker

SolidCAM
THE FUTURE OF CAM

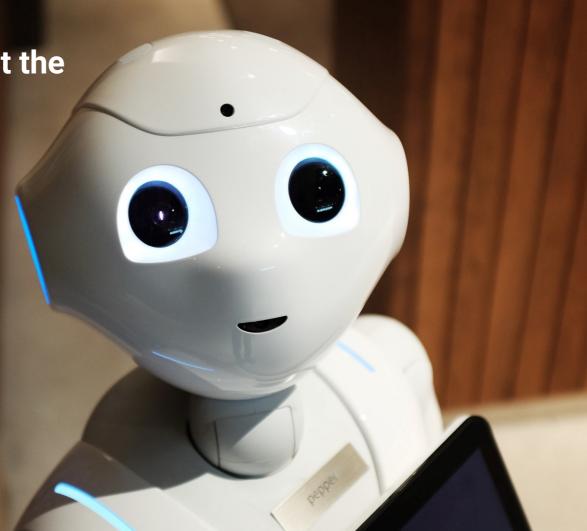

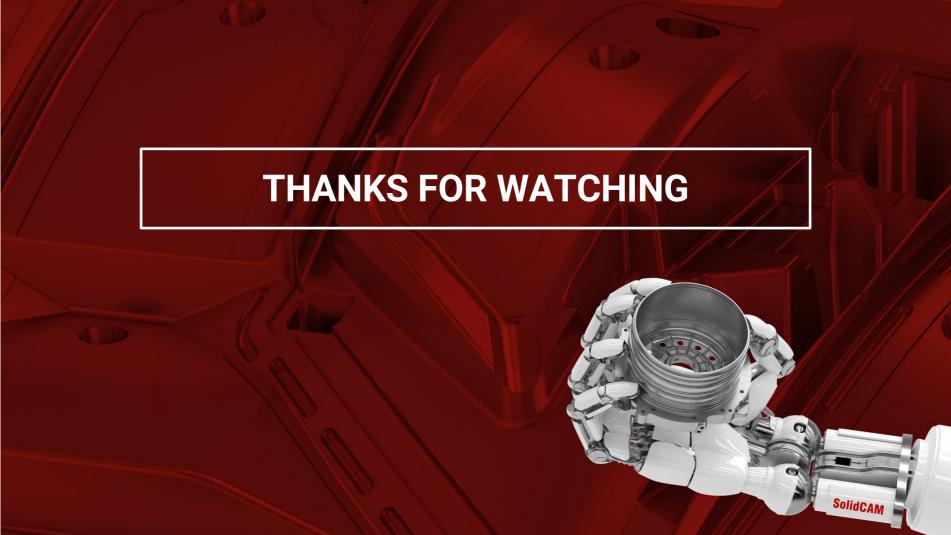